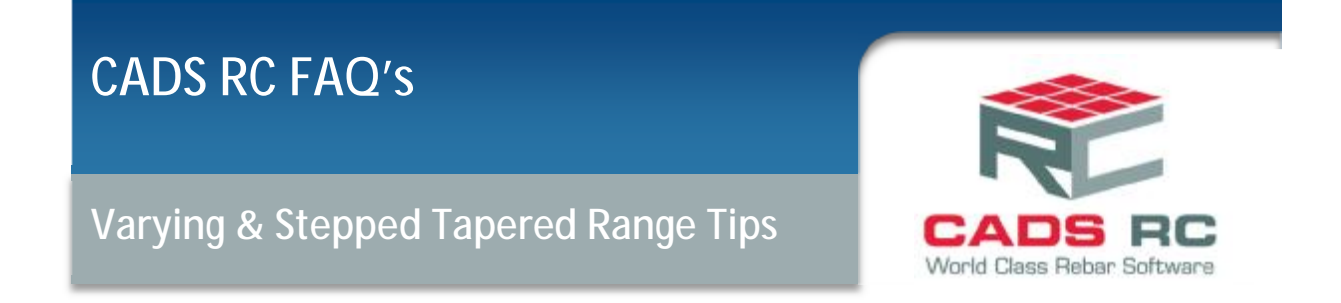

## **1 Varying Taper Range, with two tapering legs**

This tip describes how to produce a varying taper range with the same tapering dimensions for Legs A & C for shape code 21.

Draw a closed polyline shape, for example similar to the one shown below;

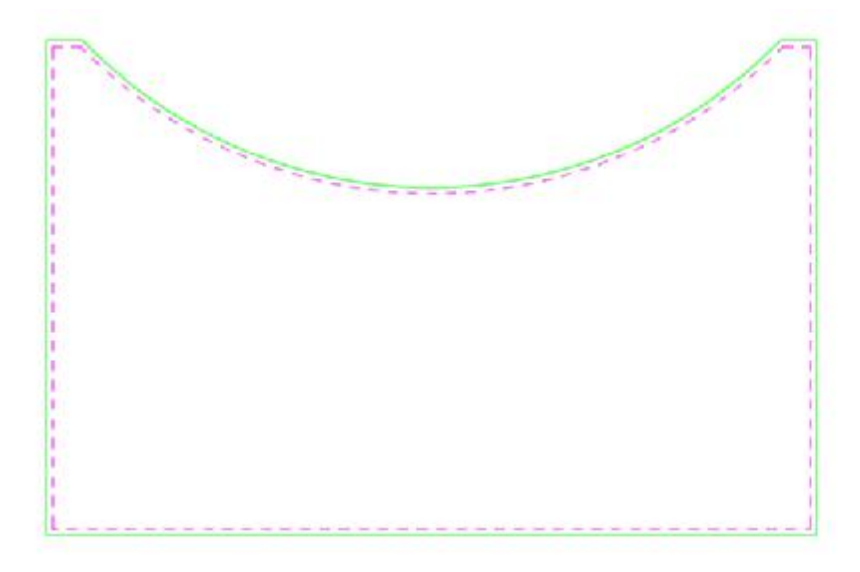

*Figure 1.1 Polyline Outline of Slab* 

理。

Select Draw Range – New Mark Select Tapered Range Options Select Varying Taper

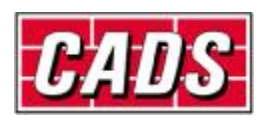

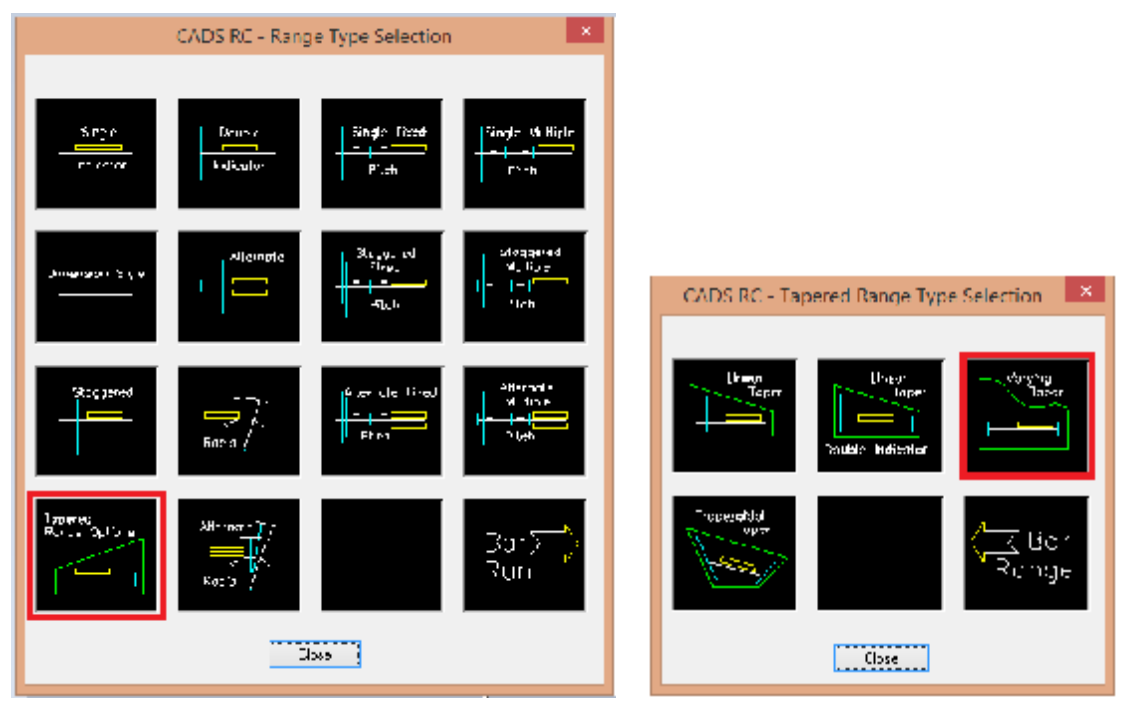

*Figure 1.2 Range Type Selection & Tapered Range Type Selection* 

In the Draw Bar Dialog, setup the following options;

Shape Code 21, Grade B, 20mm dia, 200 c/c

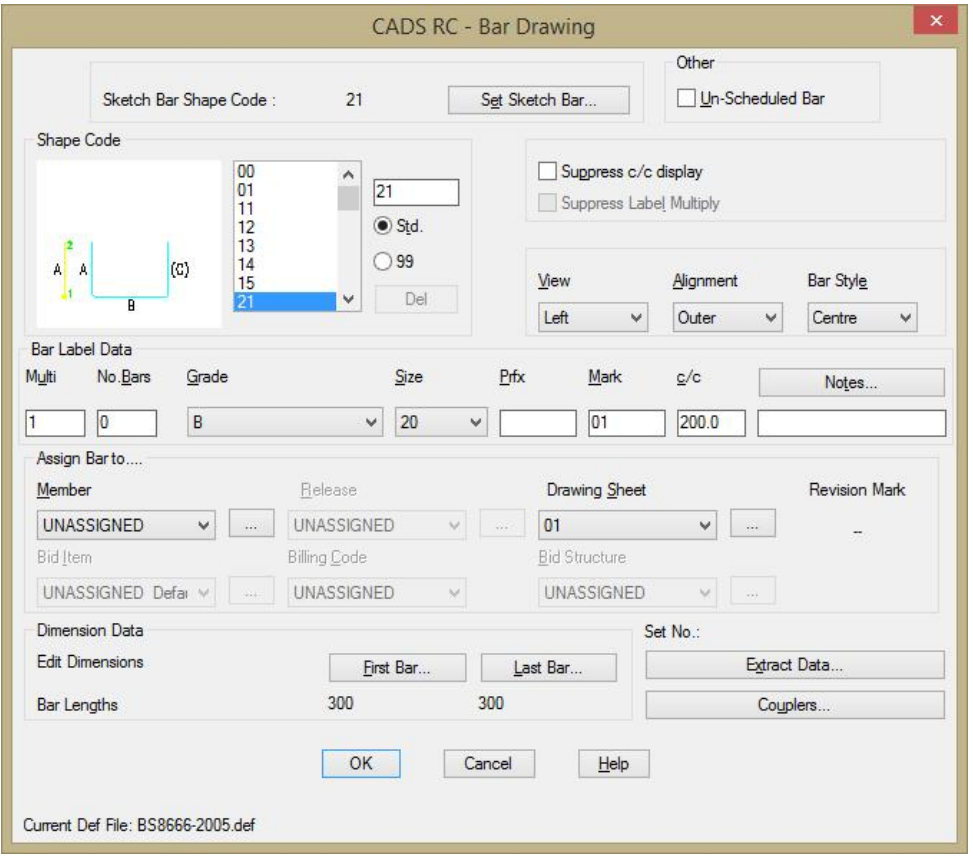

*Figure 1.3 Draw Bar Dialog* 

Select the Sketch Bar option

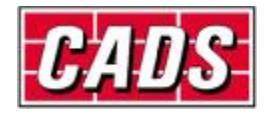

## Choose Shape Code 21, left view

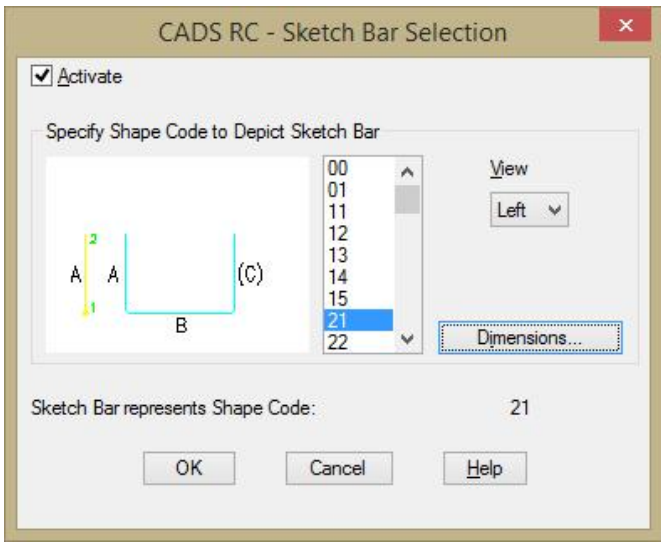

*Figure 1.4 Sketch Bar Selection* 

Select the Dimensions button

Type in some dimensions for Leg C, this will force CADS RC to prompt which leg to taper when you draw the range. Note the view is set to left, leg A.

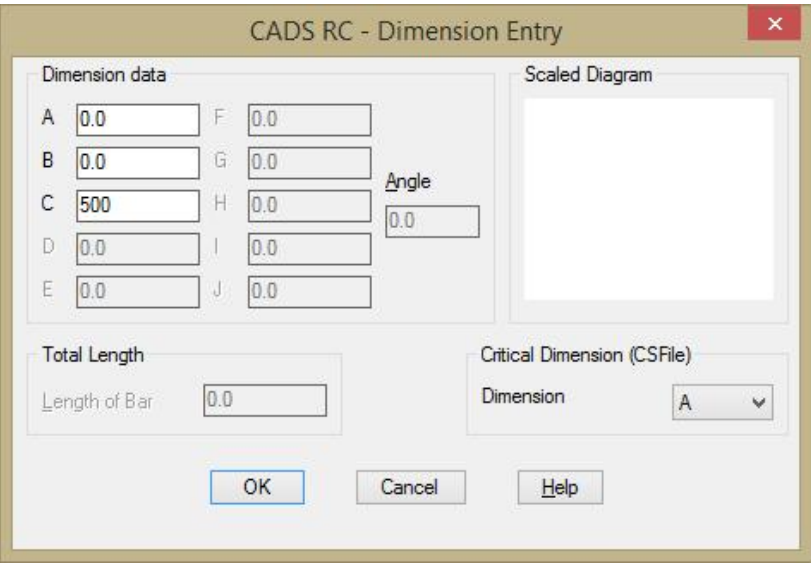

*Figure 1.5 Sketch Bar Dimension Entry* 

Pick OK twice to return to the Draw Bar Dialog

Select the First Bar button and type in a dimension for Leg B pick OK

Repeat this procedure for the Last Bar button and type in the same dimension Dimension B is going to be a fixed length.

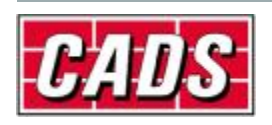

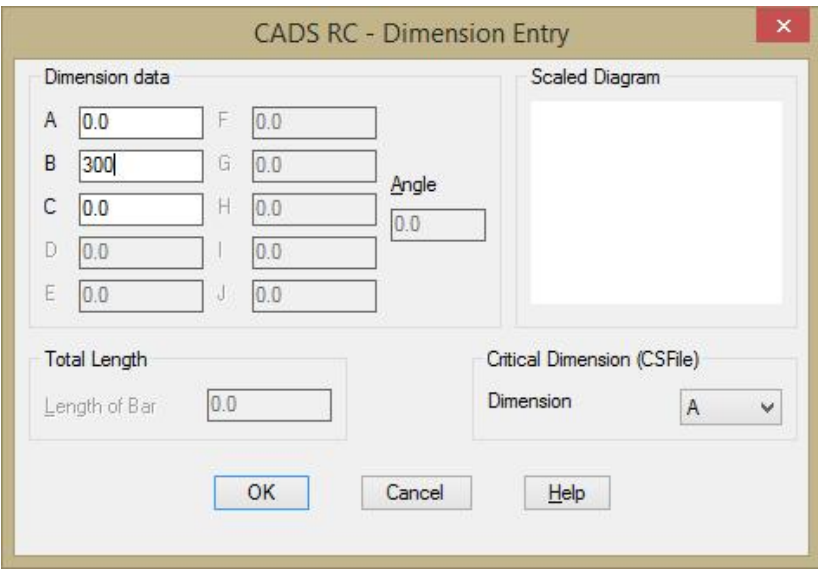

*Figure 1.6 First Bar Dimension Entry* 

Pick OK to exit the Draw Bar dialog.

Draw in the sketch bar and the range within the polyline.

Press enter to accept the number of bars

When prompted to Pick Entity, pick on the polyline you created earlier

The following will then display at the command line

"Path range can only taper one dimension at a time.

Enter dimension to be tapered (A C ) <A> :"

Press enter to accept Dimension A.

You are then prompted whether you want to apply the dimensions to another leg, answer Yes.

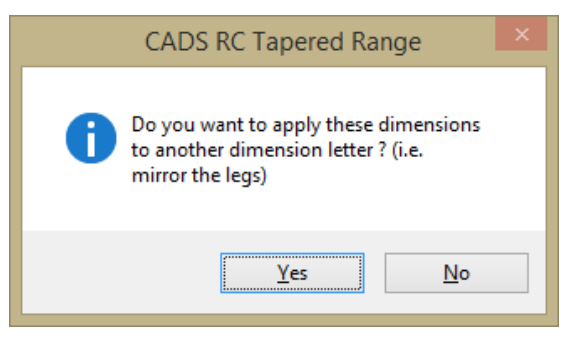

*Figure 1.7 Tapered Range – apply dimensions to alternative legs*  Enter dimension to be tapered (A C)<A>: Type in C and press enter

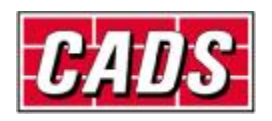

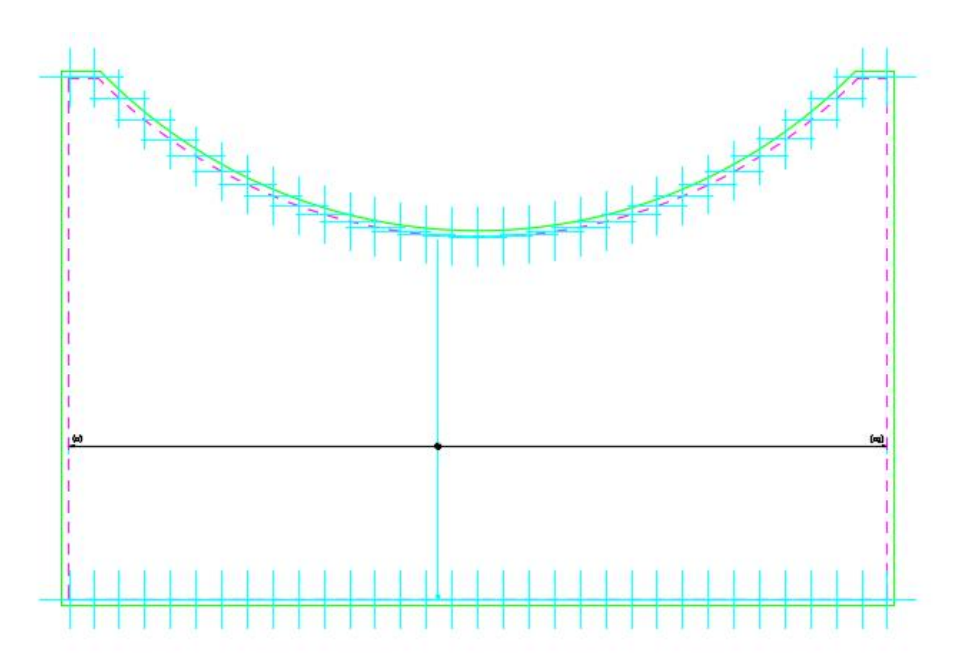

*Figure 1.8 Sketch showing placement of tapered bars* 

Label bar <No> ? or J to Justify : Y

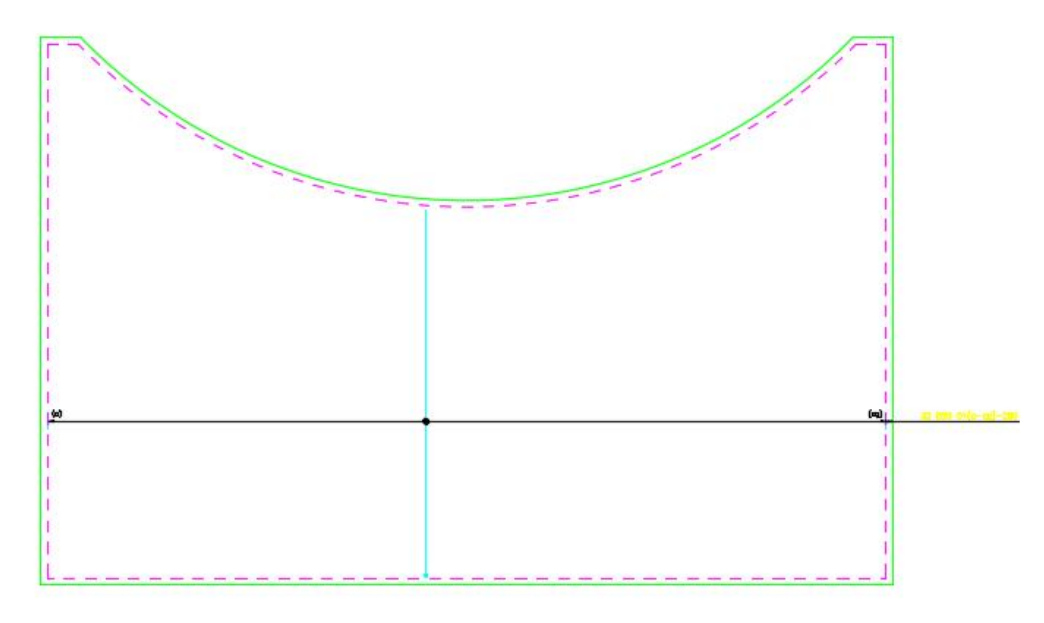

*Figure 1.9 Varying Taper*  Outline showing the positions of the Reinforcement and range line.

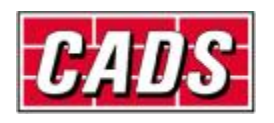

| 霮<br>بمسا<br>$\frac{1}{2}$                                                                  | 澐                          | ≣                          | $\overline{1}$<br>ν. | 出石器        |                                         | والد                            |                       | È.                                         |                              | <b>B</b> unterclotte | By Unique Schuttle      | Λ      | <sup>177</sup> Configure Settings | P                  |
|---------------------------------------------------------------------------------------------|----------------------------|----------------------------|----------------------|------------|-----------------------------------------|---------------------------------|-----------------------|--------------------------------------------|------------------------------|----------------------|-------------------------|--------|-----------------------------------|--------------------|
| <b>HYRK</b><br>Print<br><b>HUH</b><br><b>Ł005</b><br>٠<br>Export *<br>Export *<br>Freview * | <b>Formet</b><br>Schedule: | Edit Headen<br>and Footens | o                    | 政          | 温料                                      | <b>USB</b><br><b>Plate lets</b> | 蓟                     | create sections:<br>Schedule Transfer File | <b>NOCK BBF</b><br>Ostinizer |                      | 三 HgNightBarsinLikywing | beards | U Load Configuration              | melo               |
| <b>VEWAT</b>                                                                                |                            | <b>Horisti</b>             |                      |            |                                         |                                 |                       | <b>CODU</b>                                |                              |                      | <b>Highlight</b>        |        | sampine                           | <b>ABSC</b>        |
| ×<br>Drawing sheets                                                                         | Farmatton                  | <b>Free-Form</b>           |                      |            |                                         |                                 |                       |                                            |                              |                      |                         |        |                                   |                    |
| Schedule Page:<br>- III Drawings.dwg                                                        |                            | <b>Gentler</b>             | Rw<br>Mark           |            | Type Ho at<br><b>&amp; Size</b> Members | No of<br>Bors in<br>Cach        | Tutal<br>Ne.<br>Dars. |                                            | Bar wegh Stage Drite A       | R.                   | 倉                       | m.     | FR                                | <b>Devices M</b> + |
| <b>ET</b> UNASSIGNED<br><b>CE DE L</b><br><u> André Maria (</u>                             |                            | LF unwesto.                | 520                  | 830        |                                         |                                 |                       |                                            | 8153 21                      | 2070                 | 300                     | 2070   |                                   |                    |
|                                                                                             |                            | 관                          | Cibi                 | 233        |                                         | $\mathbf{1}$                    | $\mathbf 1$           |                                            | 915321                       | 3970                 | 300                     | 3970   |                                   |                    |
|                                                                                             |                            | u                          | <b>C</b> ac          | 533        |                                         | $\mathbf{1}$                    | 1                     |                                            | 7625 21                      | 3510                 | 300                     | 3810   |                                   |                    |
|                                                                                             |                            | $\overline{\mathbf{u}}$    | L3d                  | <b>BSD</b> |                                         | T.                              | $\mathbf{1}$          |                                            | 7500.21                      | $y_2 + y_3$          | 500                     | 所令     |                                   |                    |
|                                                                                             |                            | یع                         | <b>Cás</b>           | DOG        |                                         | ÷.                              | ٠.                    |                                            | 7203 21                      | 1500                 | 300                     | 1500   |                                   |                    |
|                                                                                             |                            | υ                          | C2F                  | 830        |                                         | ı                               | $\mathbf{1}$          |                                            | 4953 21                      | 3370                 | 500                     | 3370   |                                   |                    |
|                                                                                             |                            | $\overline{u}$             | I'm                  | RM         |                                         | ,                               | $\mathbf{1}$          |                                            | 6726121                      | 1255                 | 30h                     | 1255   |                                   |                    |
|                                                                                             |                            | U                          | <b>City</b>          | 533        |                                         | 41                              | 4                     |                                            | 6525 21                      | 3155                 | 300                     | 3155   |                                   |                    |
|                                                                                             |                            | u                          | cэ                   | B33        |                                         | T.                              | $\mathbbm{1}$         |                                            | 6330 21                      | 3070                 | 500                     | 3070   |                                   |                    |
|                                                                                             |                            | ¥                          | 文封                   | DOG        |                                         | ÷.                              | ٠.                    |                                            | 6200 21                      | 3995                 | 300                     | 3995   |                                   |                    |
|                                                                                             |                            | υ                          | <b>CSK</b>           | 833        |                                         | $\mathbf{1}$                    | $\mathbf{1}$          |                                            | 6075 21                      | 7950                 | 300                     | 3950   |                                   |                    |
| <b>Williams</b>                                                                             | 12                         | $\overline{u}$             | $\mathfrak{c}_3$     | B30        |                                         | t.                              | $\mathbf{1}$          |                                            | 9960 21                      | 3975                 | 300                     | 3875   |                                   |                    |
| <b>LE Drawing sheets</b>                                                                    | 13                         | 끋                          | Days:                | B30        |                                         | $\mathbb{E}$                    | £.                    |                                            | 9575 21                      | 3855                 | 300                     | 38.55  |                                   |                    |
| <b>S Refronze</b>                                                                           | 14                         | u                          | Chi                  | B33        |                                         | T.                              | $\mathbf{I}$          |                                            | 9500 21                      | 2800                 | 300                     | 2800   |                                   |                    |
|                                                                                             | 让                          | 관                          | C So                 | pag        |                                         | Œ.                              | ÷.                    |                                            | \$763 24                     | 1776                 | 300                     | 1776   |                                   |                    |
| <b><i><b>B</b></i></b> Members                                                              | 16                         | u<br>u                     | Clo                  | 830        |                                         | $\mathbf{L}$                    | $\mathbf{1}$          |                                            | 5725 21                      | 1750                 | 300                     | 3760   |                                   |                    |
| 前隔于                                                                                         |                            |                            | 131                  | 633        |                                         | t.                              |                       |                                            | 5/25/21                      | 2760                 | 300                     | 2760   |                                   |                    |

*Figure 1.10 Schedule of Varying Taper* 

Note there are only limited editing facilities available a Varying Taper Range once it has been placed, in some instances you will have to delete it and draw it again.

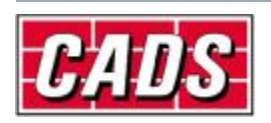

## **2 Applying a Step Taper to a Linear Taper with two tapering legs**

Applying a Step Taper to a linear tapered shape code 21 with both the A and C Legs tapering will be explained in this example. Draw a suitable outline and end views as shown in the example drawing below;

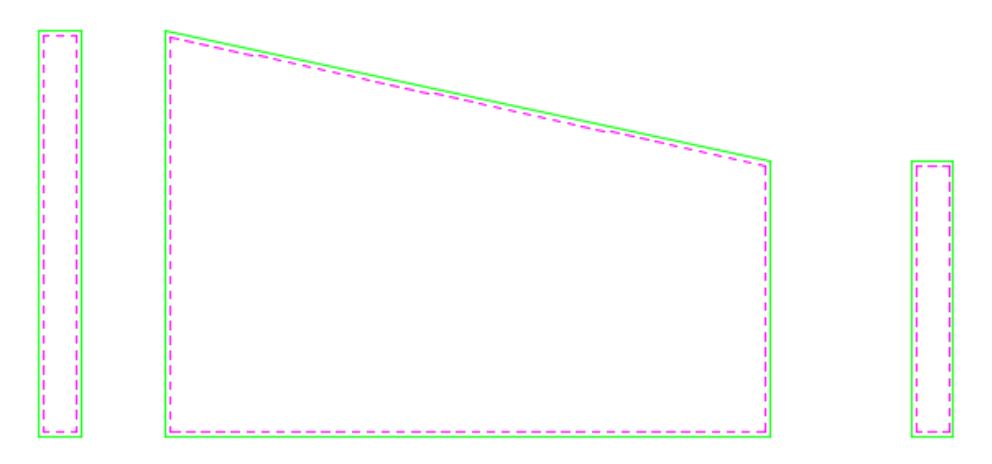

*Figure 2.1 Typical Wall Outline* 

First you need to draw a linear tapered range inside the outline.

Select Draw Range – New Mark

Select Tapered Range Options

Select Linear Taper

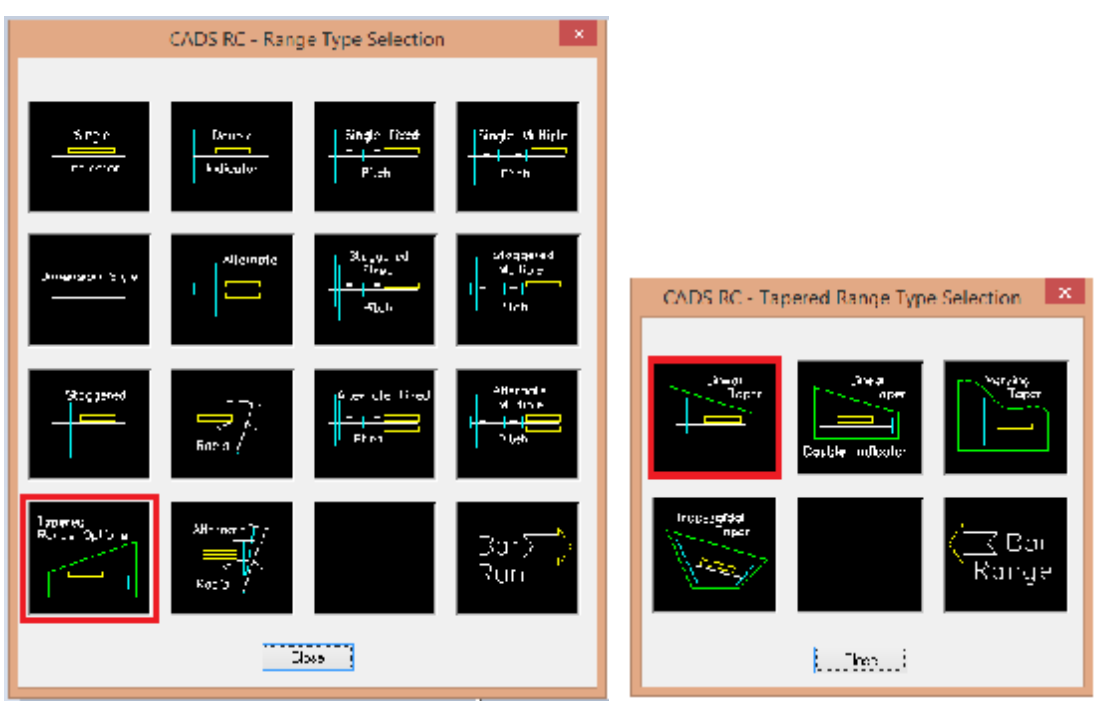

*Figure 2.2 Range Type Selection & Tapered Range Type Selection* 

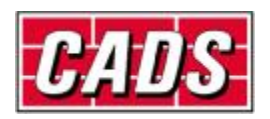

In the Draw Bar Dialog select Shape Code 21, Side View, Grade B, 20mm dia, 200mm c/c

**Note**: You are setting the view to side in the main dialog so that when you are prompted to specify the dimensions of the first and last bars you can pick on the left and right end views of the wall.

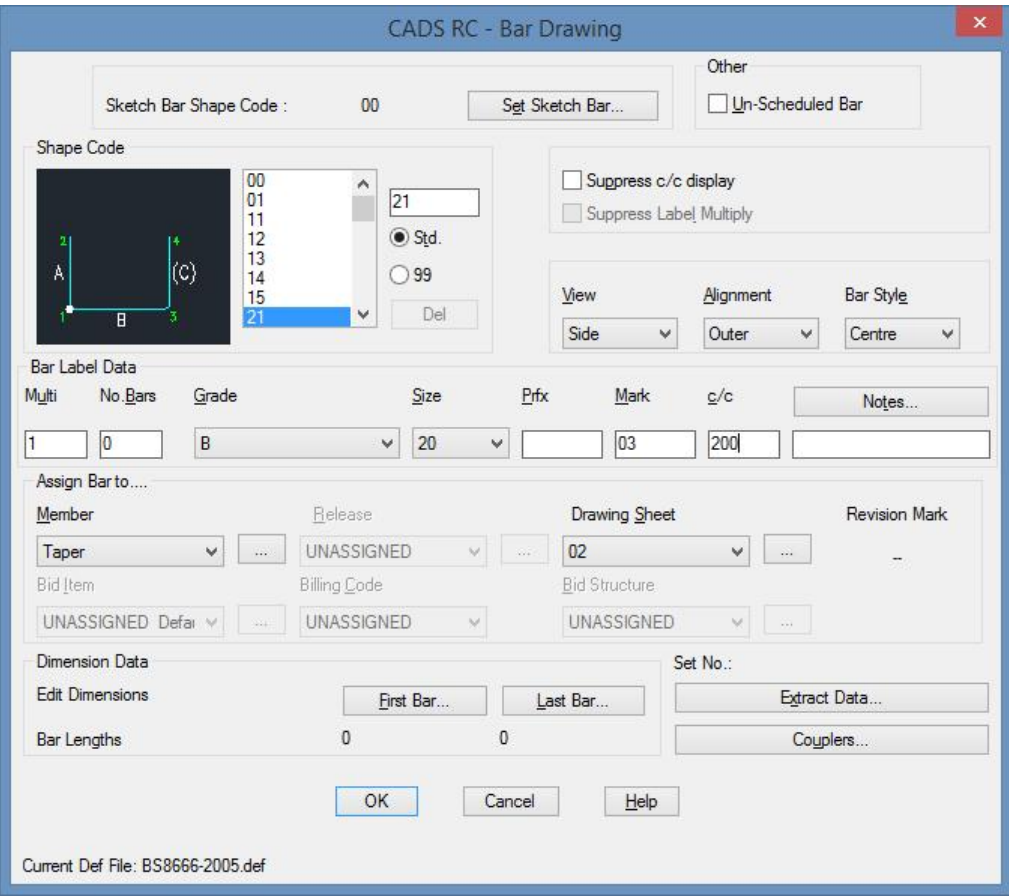

*Figure 2.3 Draw Bar dialog* 

Select Set Sketch Bar

Select Shape Code 21, left view and click ok twice to return to the screen

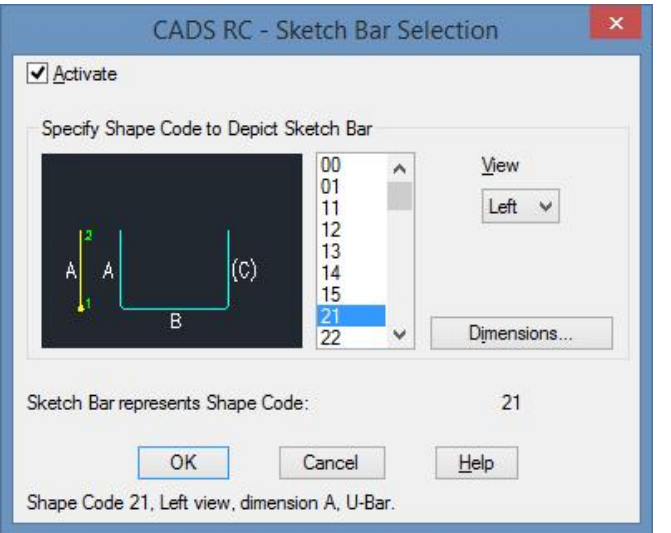

*Figure 2.4 Sketch Bar Selection* 

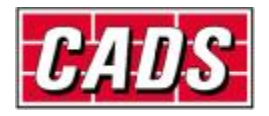

Place the sketch bar and the range in the wall elevation, place the range from the shortest bar to the longest bar i.e. from right to left in this example.

When prompted to place the first bar pick the points as indicated in the diagram below

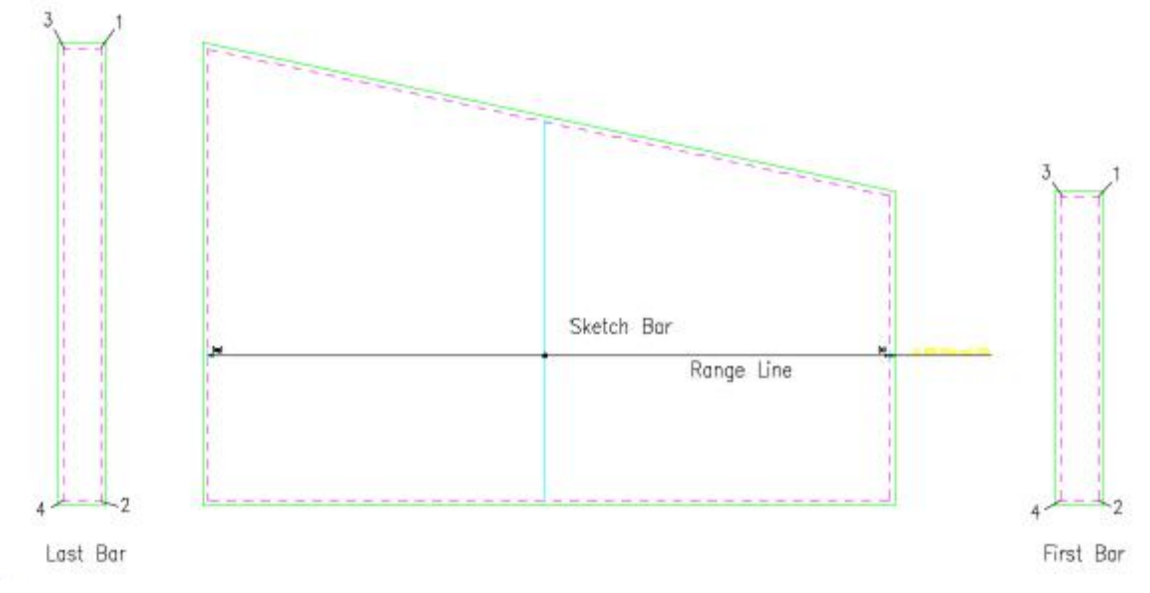

*Figure 2.5 Drawing the Linear Taper Range – points to pick for first & last bars*  Now to apply a step taper to Legs A & C of the tapering shape code 21

Double click on the Range Line or use the Edit Range Command, select Edit Range

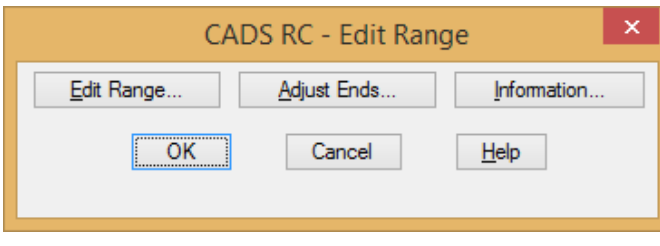

*Figure 2.6 Edit Range dialog* 

Then click on Step Taper

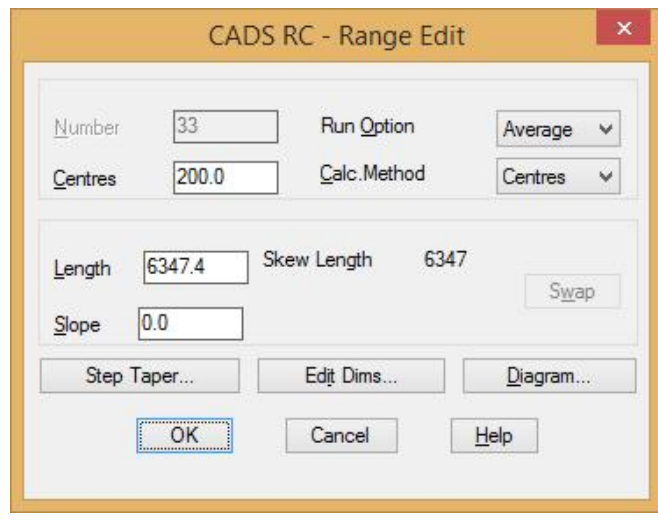

*Figure 2.7 Additional Edit Range dialog* 

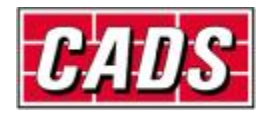

An error message will be displayed saying that this tapered range has more than one tapering leg, not supported. This can be overcome by changing a setting inside CADS RC Global/General Configuration.

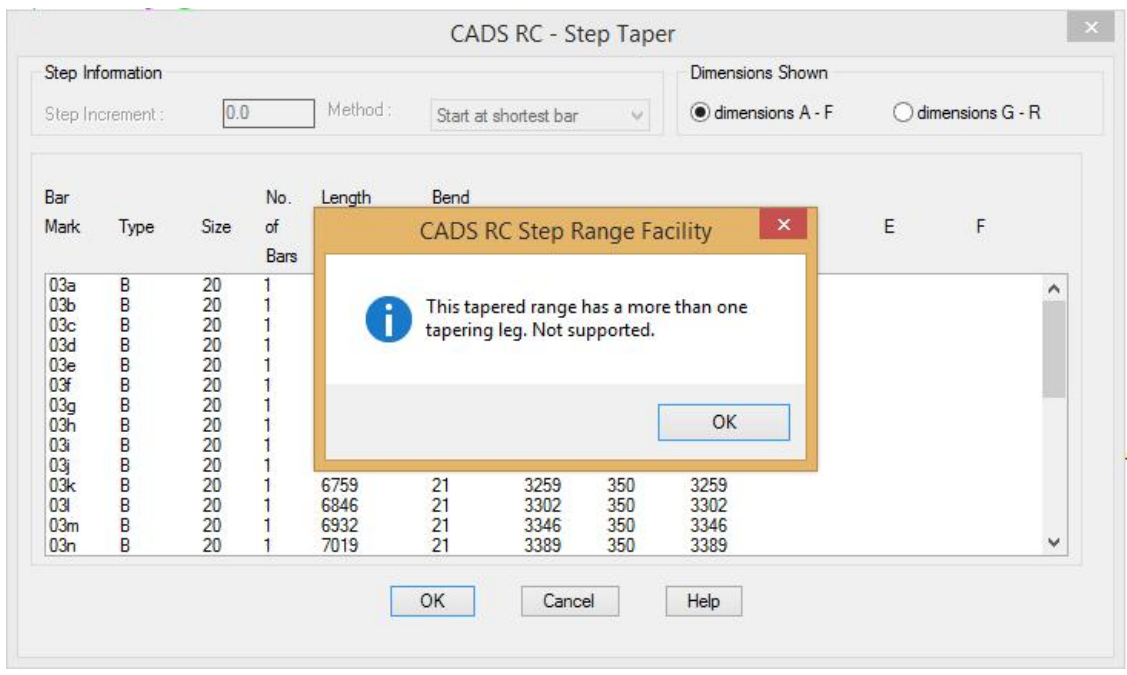

*Figure 2.8 Step Taper Warning Message* 

Cancel out of the Edit Range function to the AutoCAD command line.

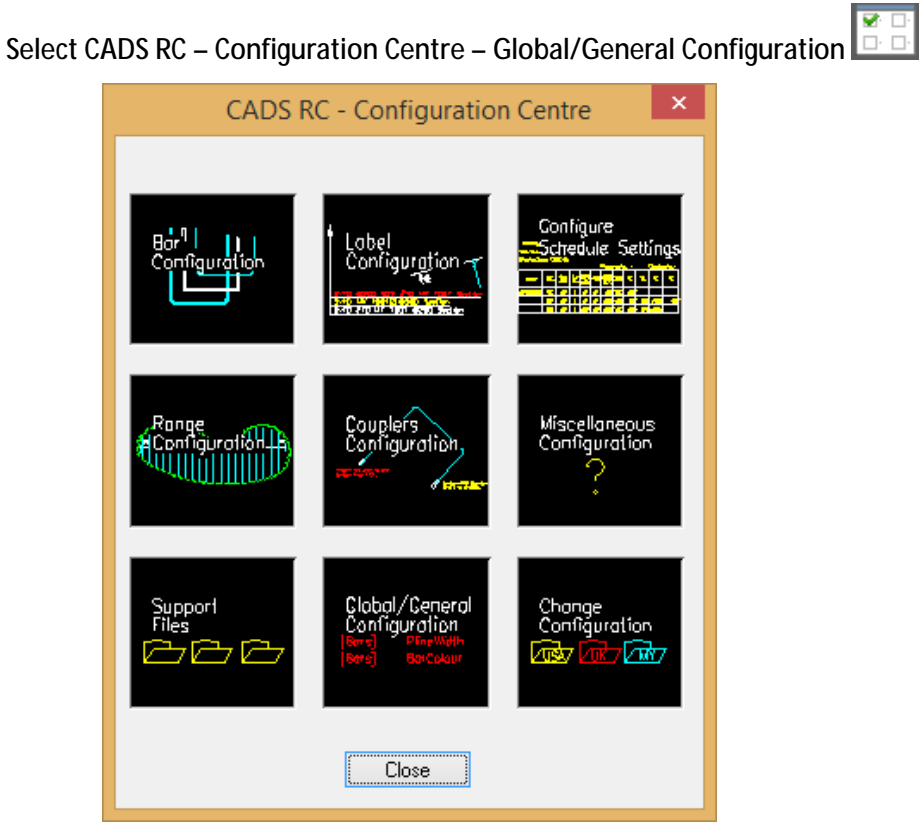

*Figure 2.9 Configuration Centre* 

In the Global/General Configuration dialog, set the top field to Range

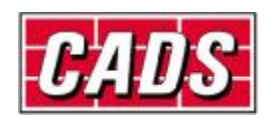

Highlight RestrictStepMoreThan1TapLeg in the middle field

Type in No in the lower field and click Assign to CFG and ok

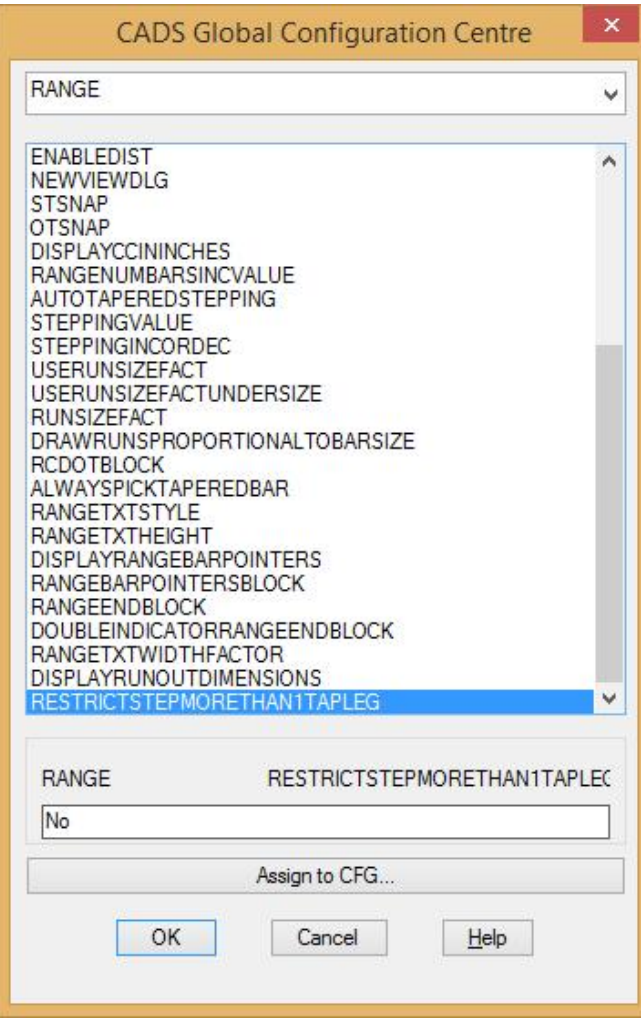

## *Figure 2.10 Global Configuration Centre*

Click Yes on the Apply these changes screen and close the Configuration Centre

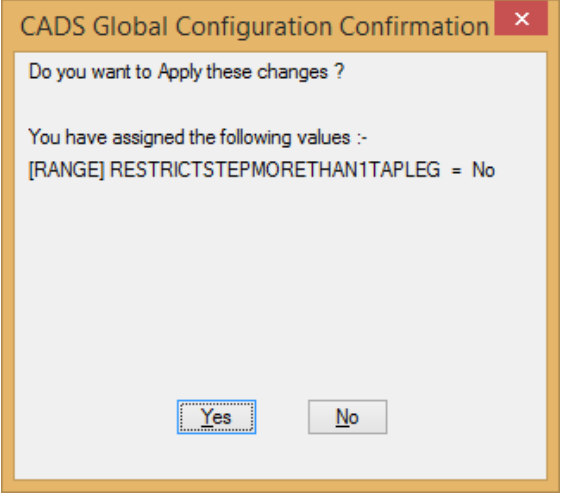

*Figure 2.11 Global Configuration Confirmation* 

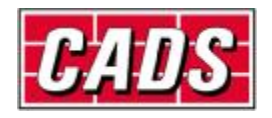

Now double click on the range and select Edit Range and then Step Taper.

Type in 200 in the Step Increment field and press the tab key on your keyboard. This updates the dialog to show the step increments applied to the bars.

|                                                                                   | Step Information<br>Step Increment : |                                        | 200.0             | Method:                                              | CADS RC - Step Taper<br>Dimensions Shown<br>$\bigcirc$ dimensions $G - R$<br>dimensions A - F |                                                      |                                               |                                                      |   |   |   |
|-----------------------------------------------------------------------------------|--------------------------------------|----------------------------------------|-------------------|------------------------------------------------------|-----------------------------------------------------------------------------------------------|------------------------------------------------------|-----------------------------------------------|------------------------------------------------------|---|---|---|
| Bar<br>Mark                                                                       | Type                                 | Size                                   | No.<br>of<br>Bars | Length<br>of<br>Bar                                  | Bend<br>Type                                                                                  | A                                                    | B                                             | C                                                    | D | E | F |
| 03a<br>03 <sub>b</sub><br>03c<br>03d<br>03 <sub>e</sub><br>03f<br>03 <sub>g</sub> | B<br><b>00000000</b>                 | 20<br>20<br>20<br>20<br>20<br>20<br>20 | 5<br>wowan        | 5894<br>6326<br>6759<br>7192<br>7625<br>8058<br>8491 | 21<br>21<br>$\frac{21}{21}$<br>21<br>21<br>21                                                 | 2826<br>3043<br>3259<br>3475<br>3692<br>3908<br>4125 | 350<br>350<br>350<br>350<br>350<br>350<br>350 | 2826<br>3043<br>3259<br>3475<br>3692<br>3908<br>4125 |   |   |   |
|                                                                                   |                                      |                                        |                   |                                                      | OK                                                                                            | Cancel                                               |                                               | He                                                   |   |   |   |

*Figure 2.12 Step Taper dialog with 200mm step increment* 

Resulting schedule from applying a step increment

| 橄                                                                                                    |                         |                                             |             |            |                |                                  |                    | CAL'S RL - Schedule                                       |                        |              |                                                                                         |                          |                                                         | $ \Box$ $x$         |
|----------------------------------------------------------------------------------------------------|-------------------------|---------------------------------------------|-------------|------------|----------------|----------------------------------|--------------------|-----------------------------------------------------------|------------------------|--------------|-----------------------------------------------------------------------------------------|--------------------------|---------------------------------------------------------|---------------------|
| 璶<br>à<br>窩<br><b>TCP</b><br>Print<br>Exper<br>Prrtt<br>Export *<br>$\overline{\phantom{a}}$<br>Export *<br>Preview =<br><b>Next</b> | 涅<br>Pormat<br>Schedule | Ξ<br>Edit Headers<br>and Footens<br>Formult | 大量最信服       | 脸          | 備手             | - B<br>Drive<br><b>Hafaciski</b> | ib.<br><b>Jh</b>   | 扁<br>Create Bechanic<br>Echedule Transfer File<br>Didner. | Stock Bar<br>Optimizer |              | <b>B</b> Jone Schedule<br>A Living Strike<br>Highlight Rws in Drawing<br><b>Thinkin</b> | Α<br>Search              | Configure Settings<br>E Lead Configuration<br>Comfigure | P<br>Help<br>Holds' |
| <b>Drawing shoots</b><br>œ                                                                                                    | Formatted               | Free from<br>Stenber                        | Gar         |            | Type No.uf     | No. of                           | Total              |                                                           | BarLength Shape Code A |              | 區<br>ic.                                                                                | D                        | ER:                                                     | Revision Hark       |
| Gohadule Page<br>- Lit Tapared Range Tips divis<br>CERTAIN AND THE                                                                   |                         |                                             | <b>Mark</b> |            | & Size Members | Bara in<br>Each                  | No.<br><b>Bars</b> |                                                           |                        |              |                                                                                         |                          |                                                         |                     |
| $\Box$                                                                                                    | ŧ                       | <b>UF</b> Taper                             | 039         | <b>B30</b> |                |                                  | 5                  | 5900 21<br>5.                                             |                        | 2825         | 350                                                                                     | 2825                     |                                                         |                     |
| 白灰                                                                                                    | 2                       | u                                           | 030         | B30        |                |                                  | 5                  | 5<br>6350 21                                              |                        | 3045         | 350                                                                                     | 3046                     |                                                         |                     |
|                                                                                                    |                         | u                                           | 03:         | B30        |                |                                  | 5                  | 亩<br>6776 21                                              |                        | 3260         | 350                                                                                     | 3263                     |                                                         |                     |
|                                                                                                    |                         | u                                           | 035         | <b>B30</b> |                |                                  | $\mathsf{S}$       | 5<br>7200 21                                              |                        | 34%          | 350                                                                                     | 3475                     |                                                         |                     |
|                                                                                                    | 5.                      | ¥<br>Ħ                                      | 036         | <b>B30</b> |                |                                  | $\overline{5}$     | 5<br>7625 21                                              |                        | 3690         | 350                                                                                     | 3693                     |                                                         |                     |
|                                                                                                    | ø<br>$+7$               | u                                           | 036<br>031  | B30<br>B30 |                |                                  | 5<br>$\frac{1}{2}$ | s.<br>8075 21<br>3<br>8900 21                             |                        | 39:0<br>4125 | 350<br>350                                                                              | 39 <sub>t)</sub><br>4125 |                                                         |                     |
| <b>PERSONAL</b>                                                                                                    |                         |                                             |             |            |                |                                  |                    |                                                           |                        |              |                                                                                         |                          |                                                         |                     |
| <b>Drawing sheets</b>                                                                                                    |                         |                                             |             |            |                |                                  |                    |                                                           |                        |              |                                                                                         |                          |                                                         |                     |
| <b>B</b> Releases                                                                                                    |                         |                                             |             |            |                |                                  |                    |                                                           |                        |              |                                                                                         |                          |                                                         |                     |
| <b><i><u>&amp;</u></i></b> Members                                                                                                   |                         |                                             |             |            |                |                                  |                    |                                                           |                        |              |                                                                                         |                          |                                                         |                     |
| <b>Eld hema</b><br>当:                                                                                                    |                         |                                             |             |            |                |                                  |                    |                                                           |                        |              |                                                                                         |                          |                                                         |                     |
| Dimension units min Weight units kos Tota Weight units tonnes Bansize units: Mexic                                                   |                         |                                             |             |            |                |                                  |                    |                                                           |                        |              |                                                                                         |                          |                                                         |                     |

*Figure 2.13 Schedule of Step Taper Range* 

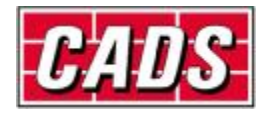